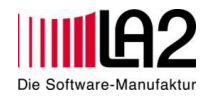

#### English version of the Blog post starts at page 4

### **DOQ Modul DOCS kurz erklärt:**

Mit der Version 3.04 von DOQ liefert die LA2 GmbH auch das neue Modul DOCS an seine Bestandskunden aus. Hier finden Sie einige Informationen zur Nutzung von DOCS.

\_\_\_\_\_\_\_\_\_\_\_\_\_\_\_\_\_\_\_\_\_\_\_\_\_\_\_\_\_\_\_\_\_\_\_\_\_\_\_\_\_\_\_\_\_\_\_\_\_\_\_\_\_\_\_\_\_\_\_\_\_\_\_\_\_\_\_\_\_\_\_\_\_\_\_\_\_\_\_\_\_\_

Das neue Modul bietet die Möglichkeit chargenunabhängige Dokumente in DOQ gemäß 21 CFR Part 11 elektronisch zu signieren. Einzige Voraussetzung ist eine PDF Datei des zu signierenden Dokuments und die Angabe eines Austauschordners zur Dateiübergabe. Die Dateien können dabei entweder händisch in diesem Ordner abgelegt oder aber automatisiert aus einem anderen Programm übergeben werden.

DOCS ist in der Lage Versionierungen von Dokumenten vorzunehmen, sodass der Zugriff auf die jeweils aktuelle Datei gewährleistet ist. Das neue Modul eignet sich zur regulatorisch korrekten Verwaltung und Signierung von Dokumenten wie Änderungsanträgen, CAD-Zeichnungen, CAPA Vorgängen oder ähnlichem. Durch die Nutzung von DOCS vermeiden Sie unnötiges Ausdrucken und Lagern von Word oder Excel Dokumenten aus nicht validierten Softwareanwendungen. Genauso können auch Dateien aus CAQ Systemen in DOQ signiert werden.

Der gesamte Aufbau der firmeneigenen Dokumentenstruktur ist konfigurierbar und von jedem Anwender denkbar einfach zu verwenden. Dabei findet folgende Vorgehensweise statt:

• Konfigurieren der hochzuladenden Dokumente mit einem Namen (Vorgangsart) und einem Dateipfad.

\_\_\_\_\_\_\_\_\_\_\_\_\_\_\_\_\_\_\_\_\_\_\_\_\_\_\_\_\_\_\_\_\_\_\_\_\_\_\_\_\_\_\_\_\_\_\_\_\_\_\_\_\_\_\_\_\_\_\_\_\_\_\_\_\_\_\_\_\_\_\_\_\_\_\_\_\_\_\_\_\_\_\_\_\_\_\_\_\_\_\_\_\_\_\_\_\_\_\_\_\_

- Import (automatisch oder manuell ausgelöst) der PDF Dokumente
- Anzeige der Dokumente mit Filtermöglichkeiten in DOQ
- Signatur der Dokumente
- Interne Archivierung als PDF/A

Nachfolgend einige Screenshots aus dem Programm.

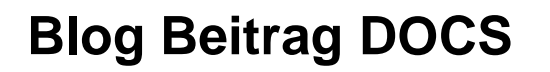

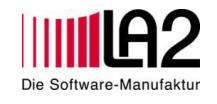

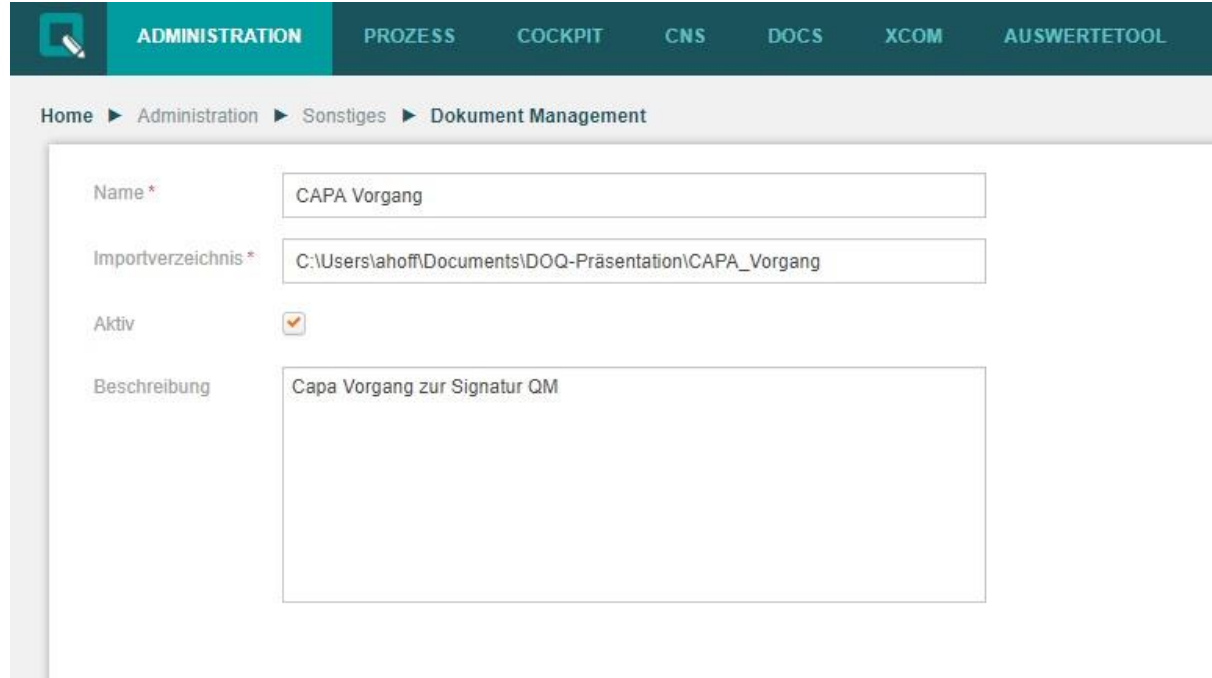

\_\_\_\_\_\_\_\_\_\_\_\_\_\_\_\_\_\_\_\_\_\_\_\_\_\_\_\_\_\_\_\_\_\_\_\_\_\_\_\_\_\_\_\_\_\_\_\_\_\_\_\_\_\_\_\_\_\_\_\_\_\_\_\_\_\_\_\_\_\_\_\_\_\_\_\_\_\_\_\_\_\_

Diese Maske konfiguriert den Vorgangstyp und definiert das Importverzeichnis.

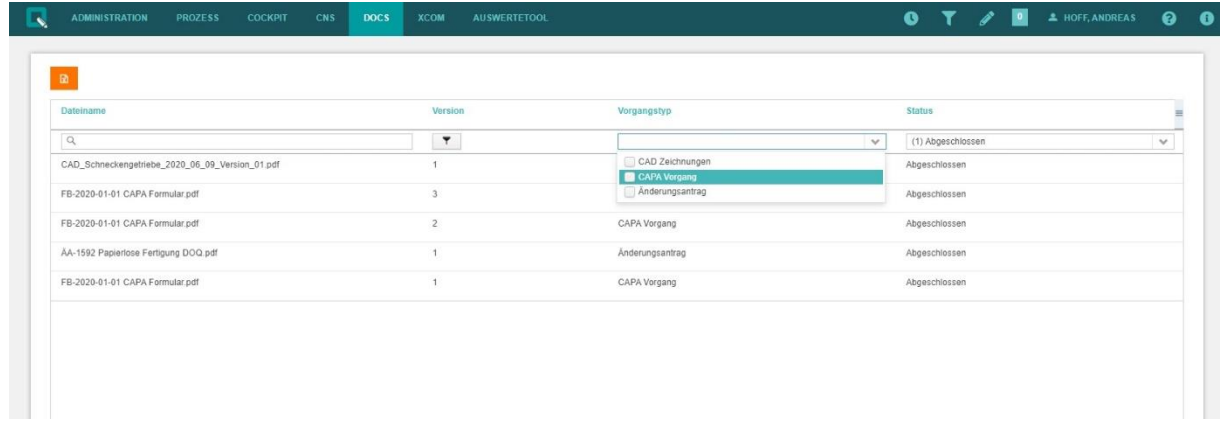

Alle in DOQ übertragenden Dokumente lassen sich nach unterschiedlichen Kriterien filtern. Neu hochgeladene Dateien werden im System als "offen" angezeigt.

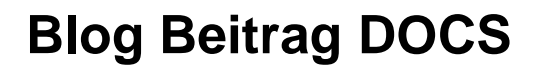

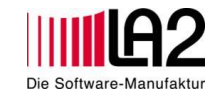

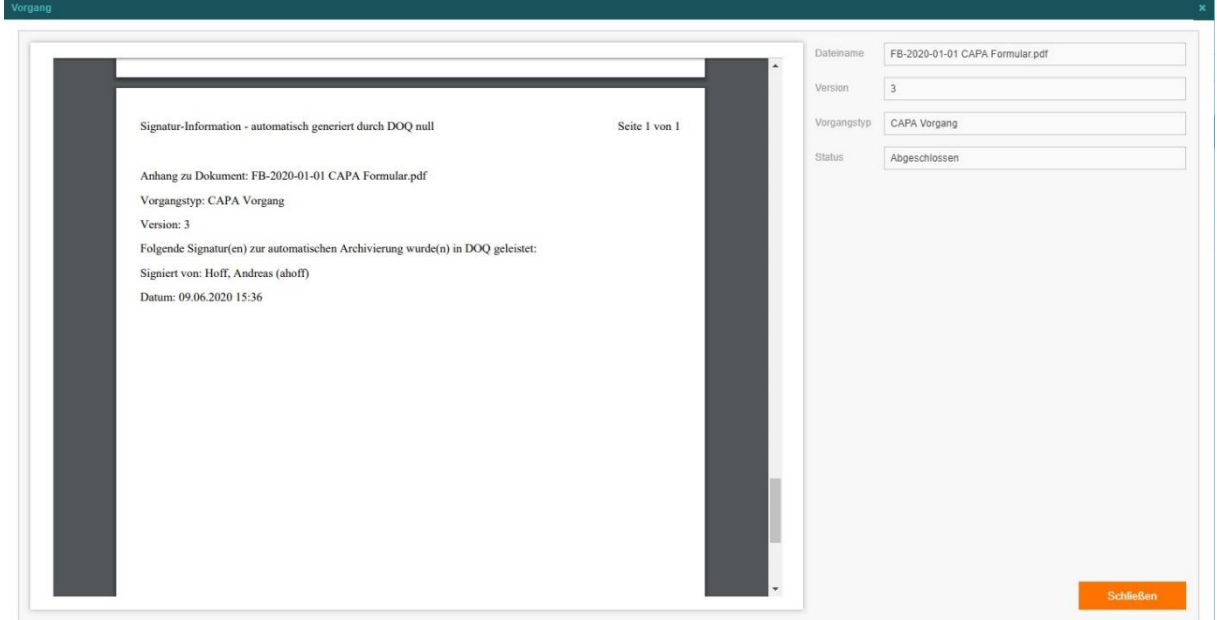

\_\_\_\_\_\_\_\_\_\_\_\_\_\_\_\_\_\_\_\_\_\_\_\_\_\_\_\_\_\_\_\_\_\_\_\_\_\_\_\_\_\_\_\_\_\_\_\_\_\_\_\_\_\_\_\_\_\_\_\_\_\_\_\_\_\_\_\_\_\_\_\_\_\_\_\_\_\_\_\_\_\_

Nach erfolgter Signatur werden Zeitstempel und alle weiteren Informationen als Seite an das vorhandene Dokument angehängt.

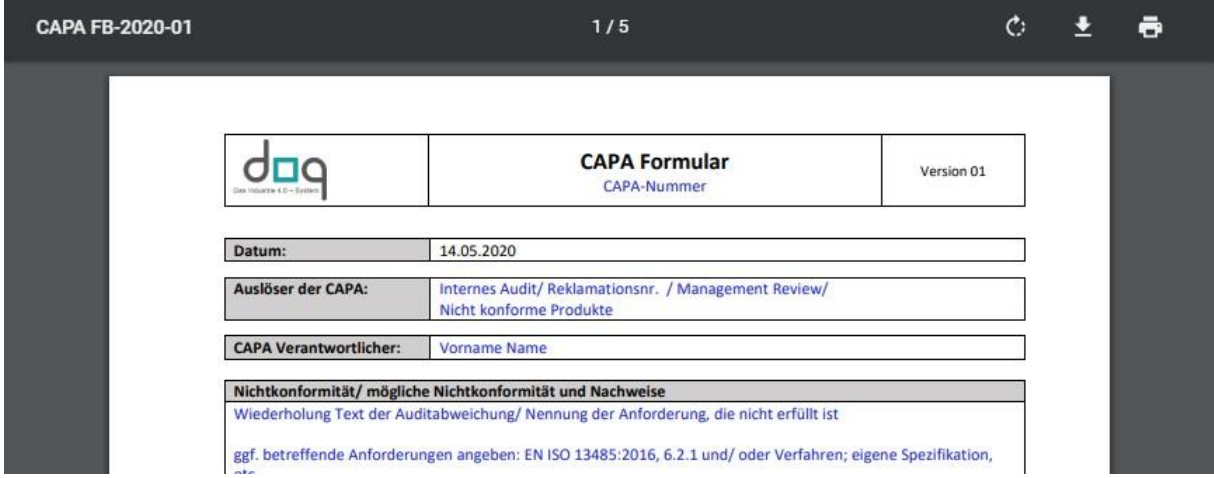

Das PDF/A kann jederzeit geöffnet, heruntergeladen und ausgedruckt werden.

Sollte einmal aus Versehen ein Dokument hochgeladen werden, dass nicht dem PDF Standard entspricht, verweigert DOQ die Möglichkeit der Signatur mit einer entsprechenden Fehlermeldung.

\_\_\_\_\_\_\_\_\_\_\_\_\_\_\_\_\_\_\_\_\_\_\_\_\_\_\_\_\_\_\_\_\_\_\_\_\_\_\_\_\_\_\_\_\_\_\_\_\_\_\_\_\_\_\_\_\_\_\_\_\_\_\_\_\_\_\_\_\_\_\_\_\_\_\_\_\_\_\_\_\_\_\_\_\_\_\_\_\_\_\_\_\_\_\_\_\_\_\_\_\_

Das neue Modul DOCS bietet so auf einfachste Weise eine Nutzung von DOQ als regulatorisch korrektes Signaturtool gemäß 21 CFR Part 11.

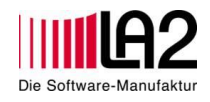

### **DOQ Module DOCS briefly explained:**

With version 3.04 of DOQ, LA2 GmbH also delivers the new module DOCS to its existing customers. Here you will find some information on how to use DOCS.

\_\_\_\_\_\_\_\_\_\_\_\_\_\_\_\_\_\_\_\_\_\_\_\_\_\_\_\_\_\_\_\_\_\_\_\_\_\_\_\_\_\_\_\_\_\_\_\_\_\_\_\_\_\_\_\_\_\_\_\_\_\_\_\_\_\_\_\_\_\_\_\_\_\_\_\_\_\_\_\_\_\_

The new module offers the possibility to electronically sign batch-independent documents in DOQ according to 21 CFR Part 11. The only requirement is a PDF file of the document to be signed and the specification of an exchange folder for file transfer. The files can either be stored manually in this folder or transferred automatically from another program.

DOCS is capable of versioning documents so that access to the latest file is guaranteed. The new module is suitable for the regulatory-compliant management and signing of documents such as change requests, CAD drawings, CAPA processes or similar. By using DOCS, you avoid unnecessary printing and storage of Word or Excel documents from non-validated software applications. Likewise, files from CAQ systems can also be signed in DOQ.

The entire structure of the company's own document structure can be configured and is extremely easy to use by any user. The following procedure takes place:

- Configure the documents to be uploaded with a name (operation type) and a file path.
- Import (automatically or manually triggered) of the PDF documents.
- Display of the documents with filtering options in DOQ
- Signature of the documents
- Internal archiving as PDF/A

Below are some screenshots from the program:

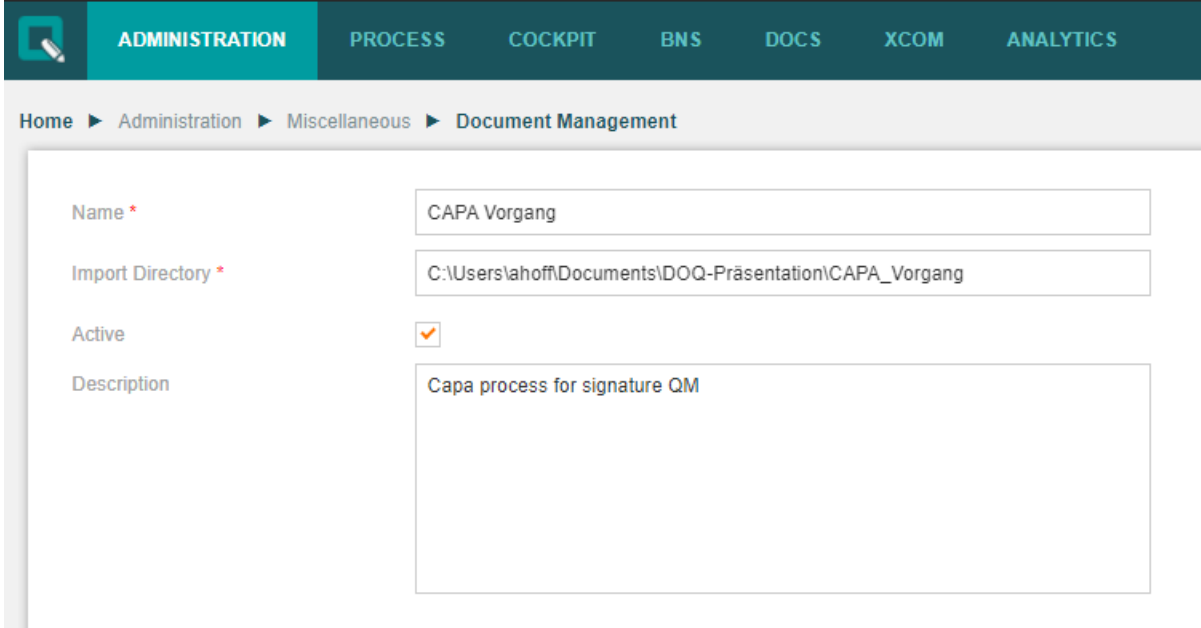

\_\_\_\_\_\_\_\_\_\_\_\_\_\_\_\_\_\_\_\_\_\_\_\_\_\_\_\_\_\_\_\_\_\_\_\_\_\_\_\_\_\_\_\_\_\_\_\_\_\_\_\_\_\_\_\_\_\_\_\_\_\_\_\_\_\_\_\_\_\_\_\_\_\_\_\_\_\_\_\_\_\_\_\_\_\_\_\_\_\_\_\_\_\_\_\_\_\_\_\_\_

This mask configures the process type and defines the import directory.

# **Blog Beitrag DOCS**

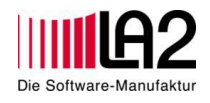

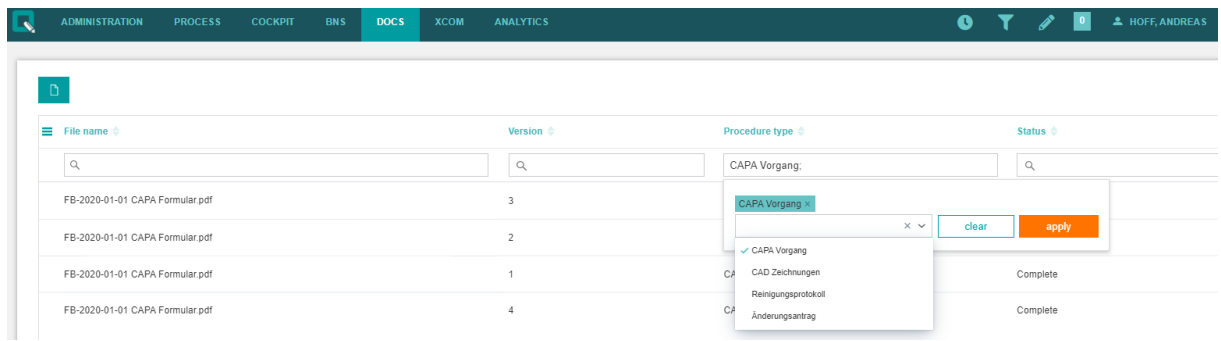

\_\_\_\_\_\_\_\_\_\_\_\_\_\_\_\_\_\_\_\_\_\_\_\_\_\_\_\_\_\_\_\_\_\_\_\_\_\_\_\_\_\_\_\_\_\_\_\_\_\_\_\_\_\_\_\_\_\_\_\_\_\_\_\_\_\_\_\_\_\_\_\_\_\_\_\_\_\_\_\_\_\_

All documents transferred to DOQ can be filtered according to different criteria. Newly uploaded files are displayed in the system as "open".

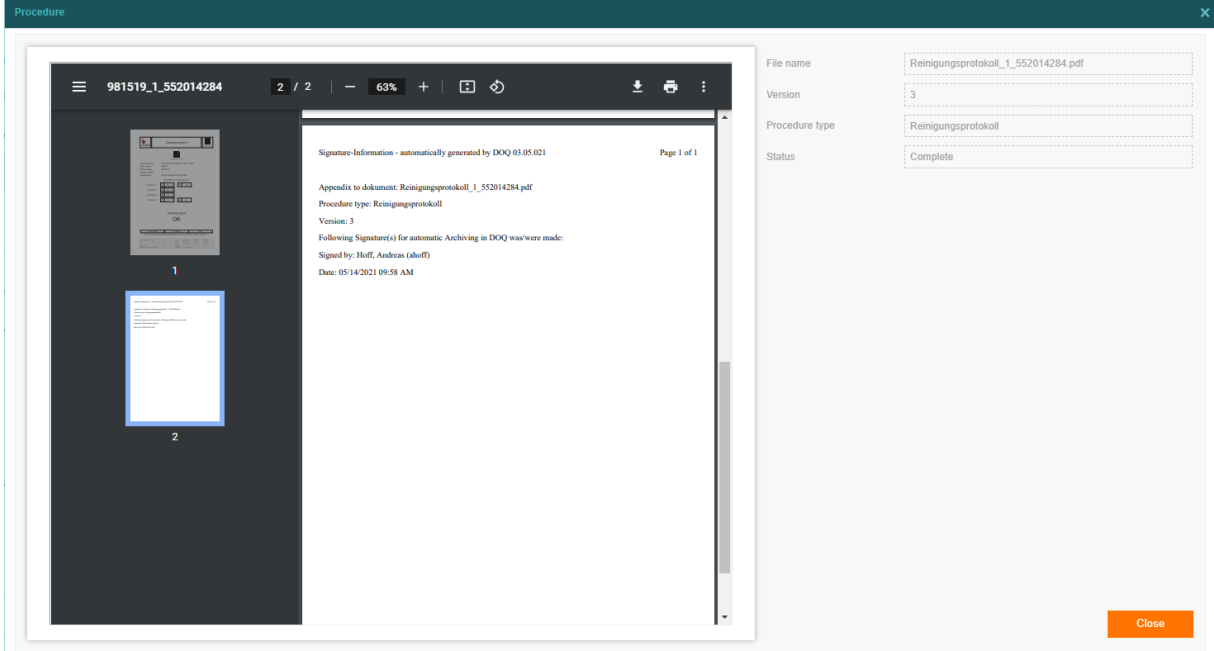

Once the signature is complete, the timestamp and all other information is attached to the existing document as a page.

# **Blog Beitrag DOCS**

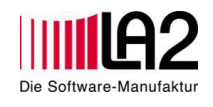

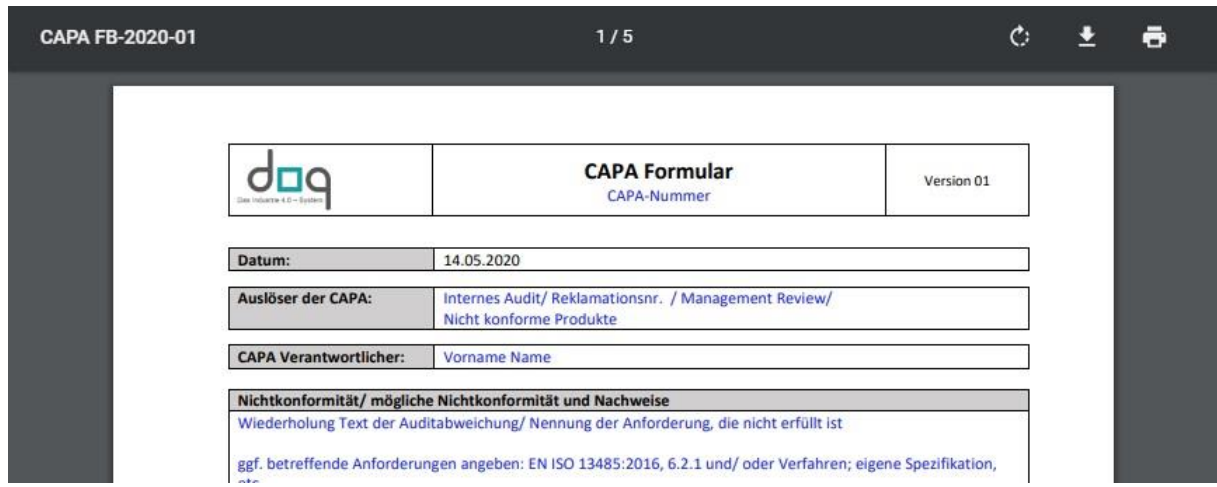

\_\_\_\_\_\_\_\_\_\_\_\_\_\_\_\_\_\_\_\_\_\_\_\_\_\_\_\_\_\_\_\_\_\_\_\_\_\_\_\_\_\_\_\_\_\_\_\_\_\_\_\_\_\_\_\_\_\_\_\_\_\_\_\_\_\_\_\_\_\_\_\_\_\_\_\_\_\_\_\_\_\_

The PDF/A can be opened, downloaded and printed at any time.

If a document is accidentally uploaded that does not comply with the PDF standard, DOQ will deny the signature option with a corresponding error message.

\_\_\_\_\_\_\_\_\_\_\_\_\_\_\_\_\_\_\_\_\_\_\_\_\_\_\_\_\_\_\_\_\_\_\_\_\_\_\_\_\_\_\_\_\_\_\_\_\_\_\_\_\_\_\_\_\_\_\_\_\_\_\_\_\_\_\_\_\_\_\_\_\_\_\_\_\_\_\_\_\_\_\_\_\_\_\_\_\_\_\_\_\_\_\_\_\_\_\_\_\_

The new DOCS module thus offers the simplest possible use of DOQ as a regulatory signature tool in accordance with 21 CFR Part 11.